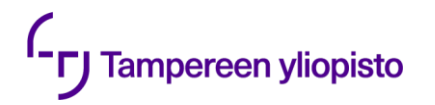

# **AgOpenGPS**

## Petri Linna Tampereen yliopisto

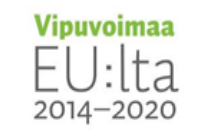

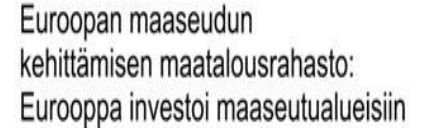

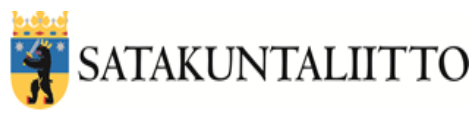

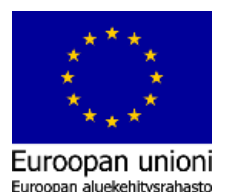

26.1.2023 | 1

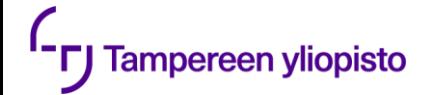

# **Aiheet tänään**

- •Mitä on AgOpenGPS?
- •Mitä on GNSS?
- •RTK tukiaseman asennus

Tällä kehitysprojektilla sidoksia useisiin menossa oleviin hankkeisiin:

- **Datos**: edistää mm. teknologioiden käyttöönottoa Pori Seinäjoki sektorilla
- **IFDEA**: edistää mm. yhteiskehittämistä, koodinjakoa ja reilua datataloutta
- **Digi maatilojen arkeen**: edistää mm. digitalisaatiota maatiloilla

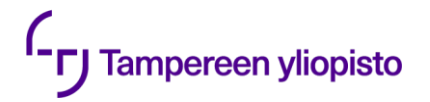

# Mitä on AgOpenGPS?

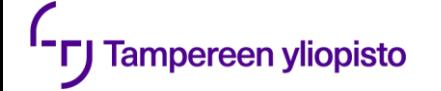

# **AgOpenGPS ohjelmisto ja linkkejä**

- [•https://github.com/farmerbriantee/AgOpenGPS](https://github.com/farmerbriantee/AgOpenGPS) asennustiedosto ja lähdekoodi jne.
- [•https://discourse.agopengps.com/](https://discourse.agopengps.com/) keskustelupalsta
- [•https://github.com/sytem/AgOpenGps-ohje/](https://github.com/sytem/AgOpenGps-ohje/) suomenkielinen ohjeisto File Options Tools 4.3
- •Facebook-ryhmiä suomessa ja ulkomailla

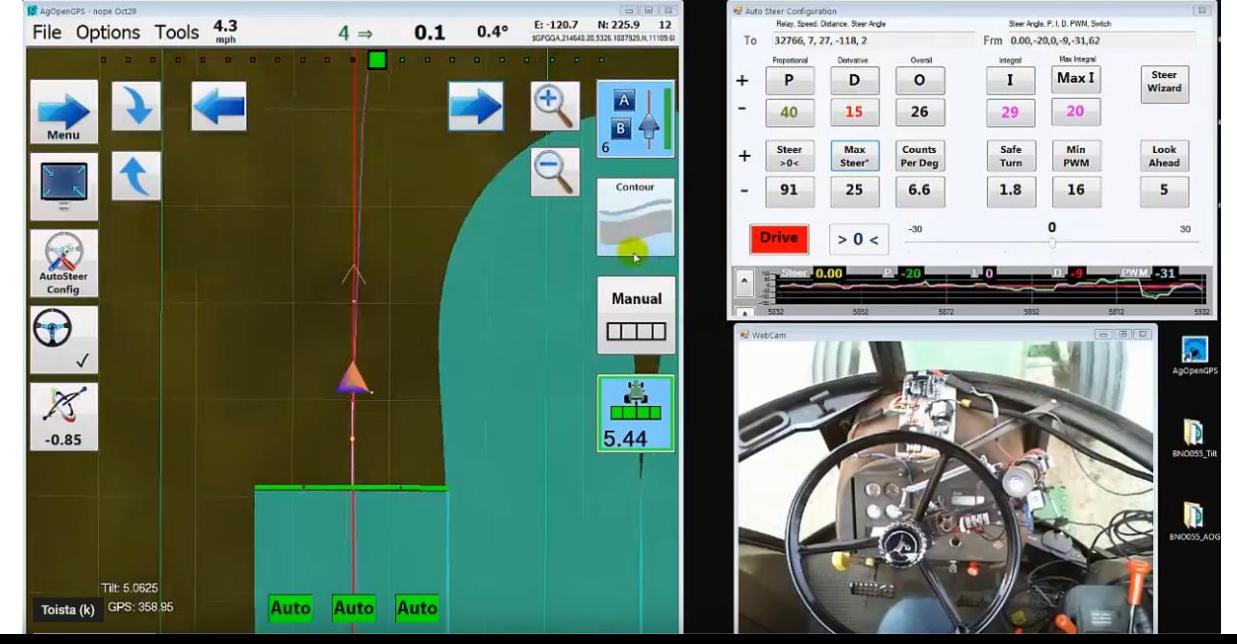

### **Tablet:**

Portable personal computer with a touchscreen interface with Windows operating system (version 7 or highter), runs AgOpenGPS (AOG) software for autosteer.

### **Autosteer Box:**

Box containing the main elements of the autosteer, a Printed Circuit Board (PCB) and different components for reading sensors and steering.

### $I.M.U.$ :

Inertial Measurement Unit is a device used to calculate roll and heading. Roll is used to compensate the position, heading is fused to GPS heading to improve tracking lines, can be inside of Autosteer box, or in a individual box.

### **Driving System:**

System that acts on the steering, an electric motor (12V or 24V) or a set of electrohydraulic valves.

### **Antenna:**

Is a device used for a receiving radio signals coming from GPS satellites. Once GPS receiver obtains output from antenna, it can calculate the position accurately, it can be single or dual.

### **GNSS Receiver:**

Is an electronic device that receives and digitally processes the signals from one or more GNSS satellite constellations, in order to determine the antenna position, velocity and precise time.

### **W.A.S.:**

Wheel Angle Sensor, electronic device used<br>to read the angle of the wheels, to calculate the direction for autosteer.

#### **Tampereen yliopisto**

### Tablet:

Windows-kannettava

eer.

### **Autosteer Box:**

Ohjauslaatikko, joka sisältää kaikkien komponenttien ohjauksen

**T**blox

ZED-F9P

### **Antenna:**

Kiinteä u-blox, ann-mb-00- 00 antenni, [https://www.u-blox.com/en/product/ann-mb](https://www.u-blox.com/en/product/ann-mb-series?legacy=Current)series?legacy=Current

### **GNSS Receiver:**

Vastaanotin Tämä on yleensä yleensä ohjauslaatikossa integroituna

Renkaan kulma/asento

**W.A.S.:** 

### **Driving System:**

Hydrauliikkaohjain / moottoriohjain (rattiohjain)

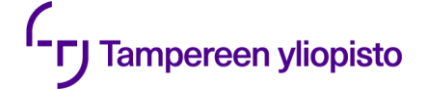

## **Pilottitraktori**

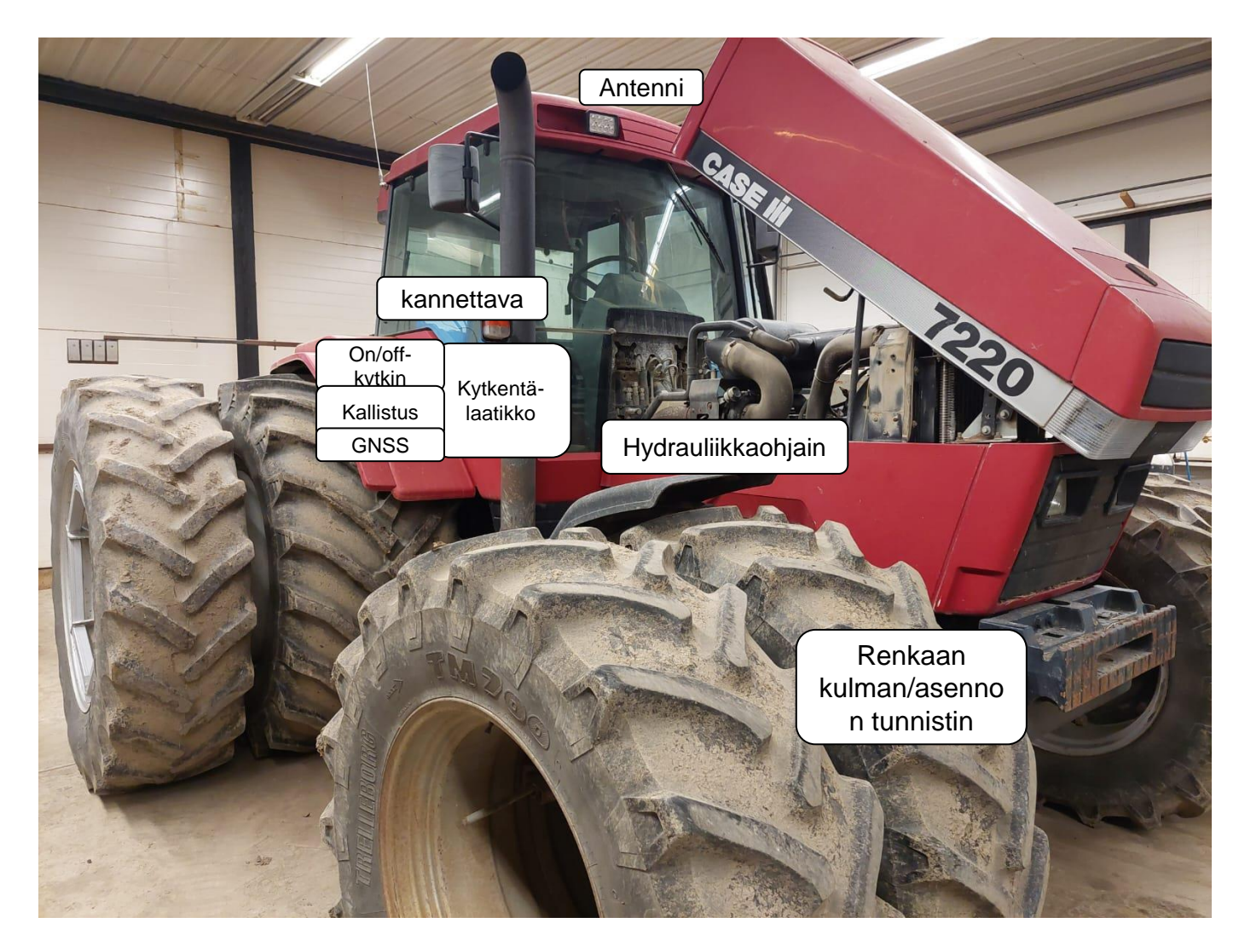

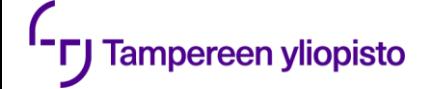

# **Renkaan kulman/suunnan mittaus esim Hall-anturilla**

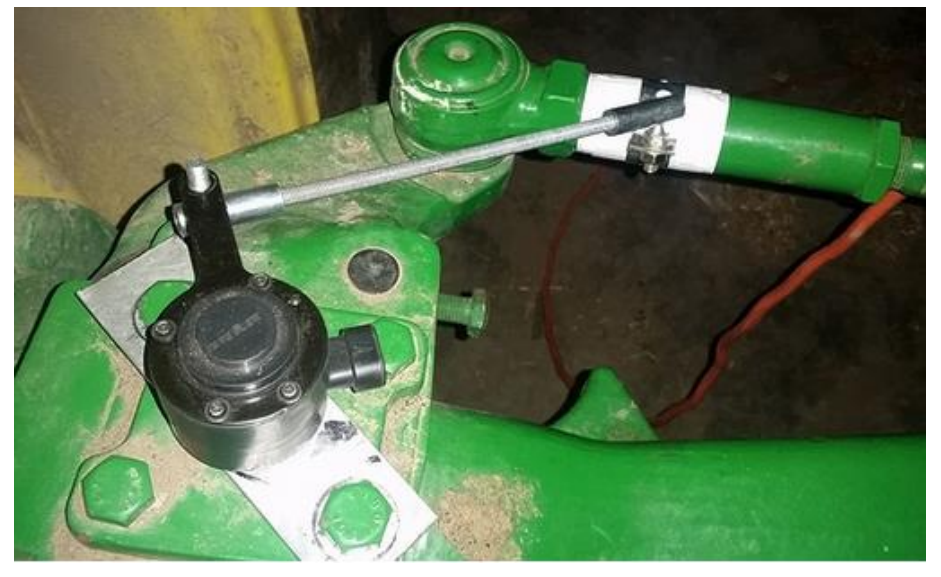

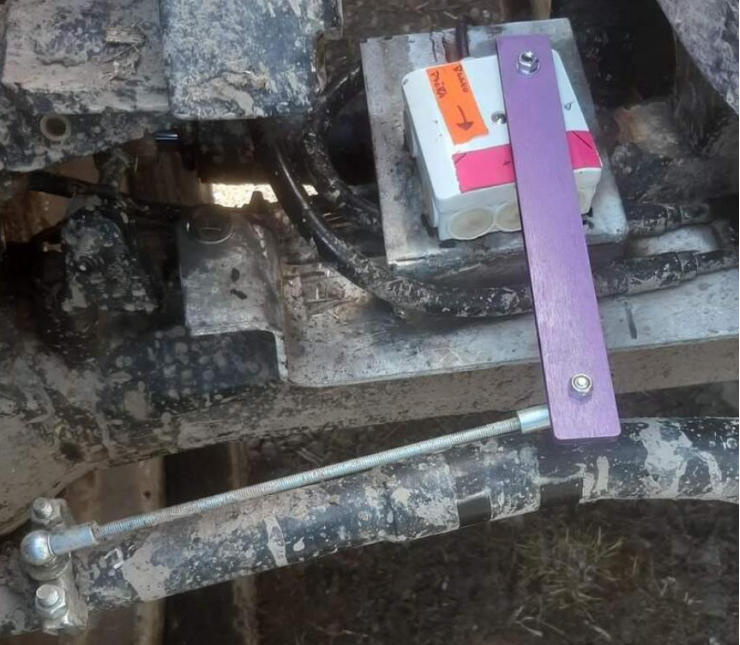

Esimerkkejä ns. hall-antureista, joita eri viljelijät käyttäneet

- RTY090LVEAX, honeywell, 90€
- BWL-275, 140€ pitkä
- RQH100030
- ELOBAN 424A06A120 Trimble käyttää
- Delphi ER 10031

# Esimerkkejä antenneista

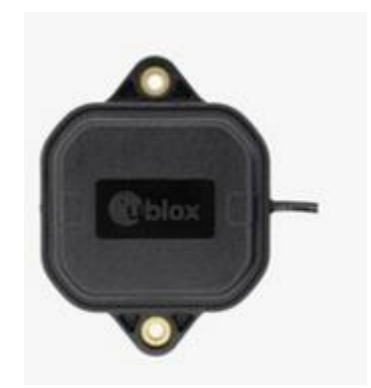

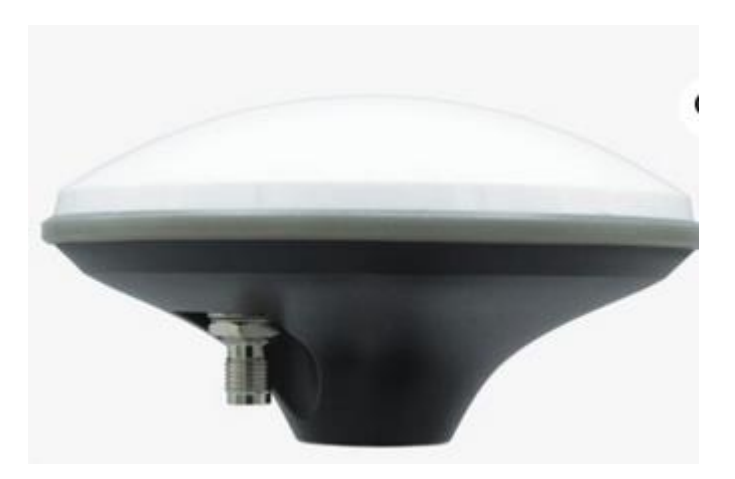

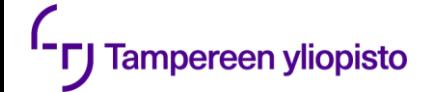

# **Esimerkkejä ohjauslaatikoista (steering box)**

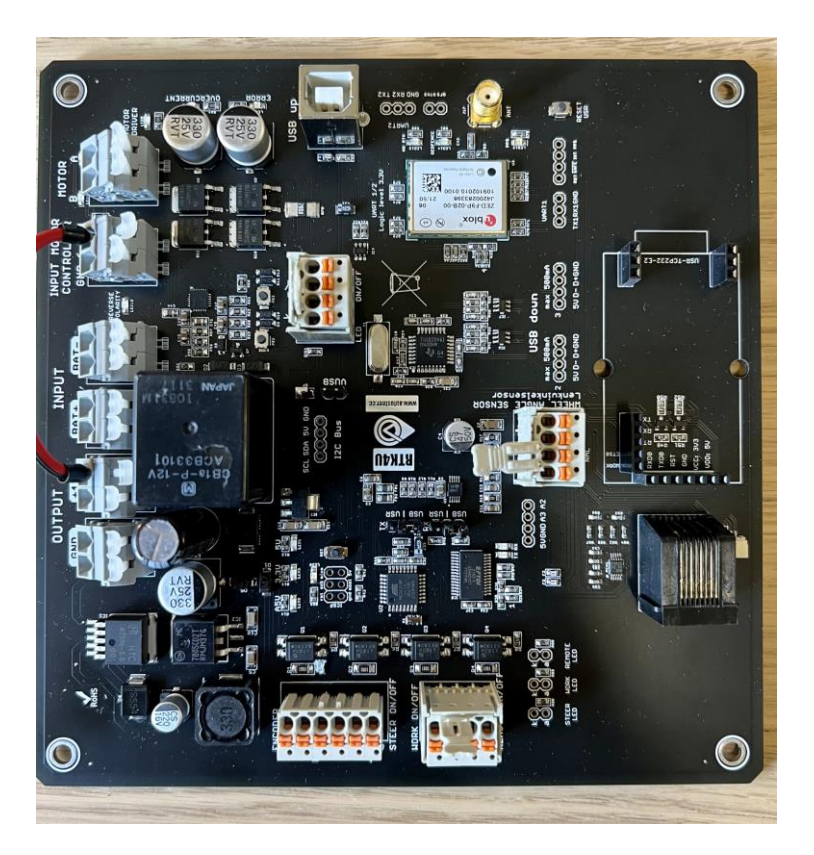

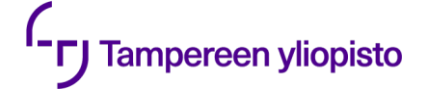

# **AgOpenGPS- ohjelmiston lataaminen**

### [•https://github.com/farmerbriantee/AgOpenGPS/releases](https://github.com/farmerbriantee/AgOpenGPS/releases)

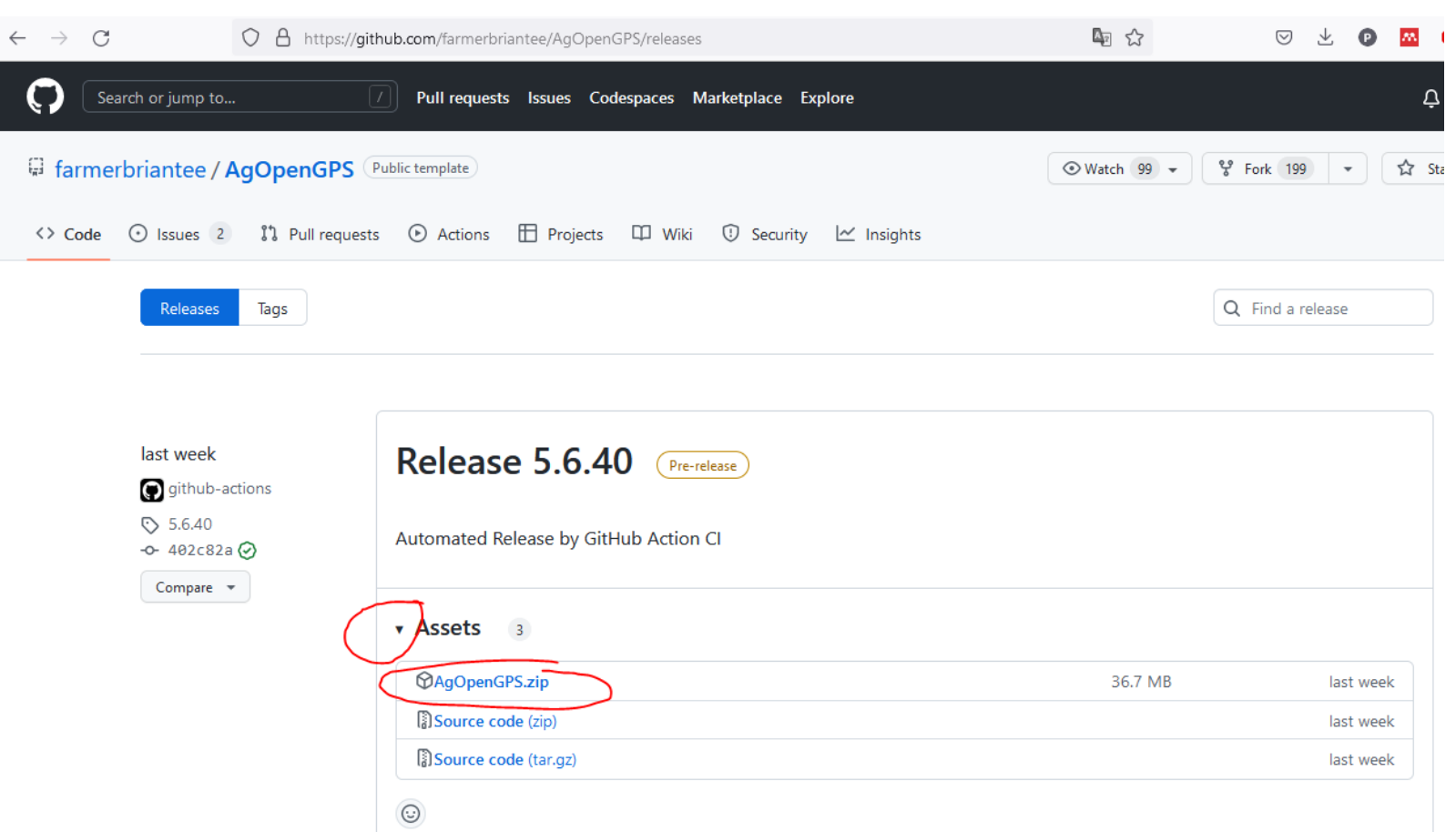

- 1. Lataa zip
- 2. Pura zip
- 3. AgOpenGPS.exe

Joissakin release versioissa mukana erillinen SupportFiles.zip - Asennuskuvia, ohjeita, piirilevyn tiedostot yms.

# **Tiedostorakenne**

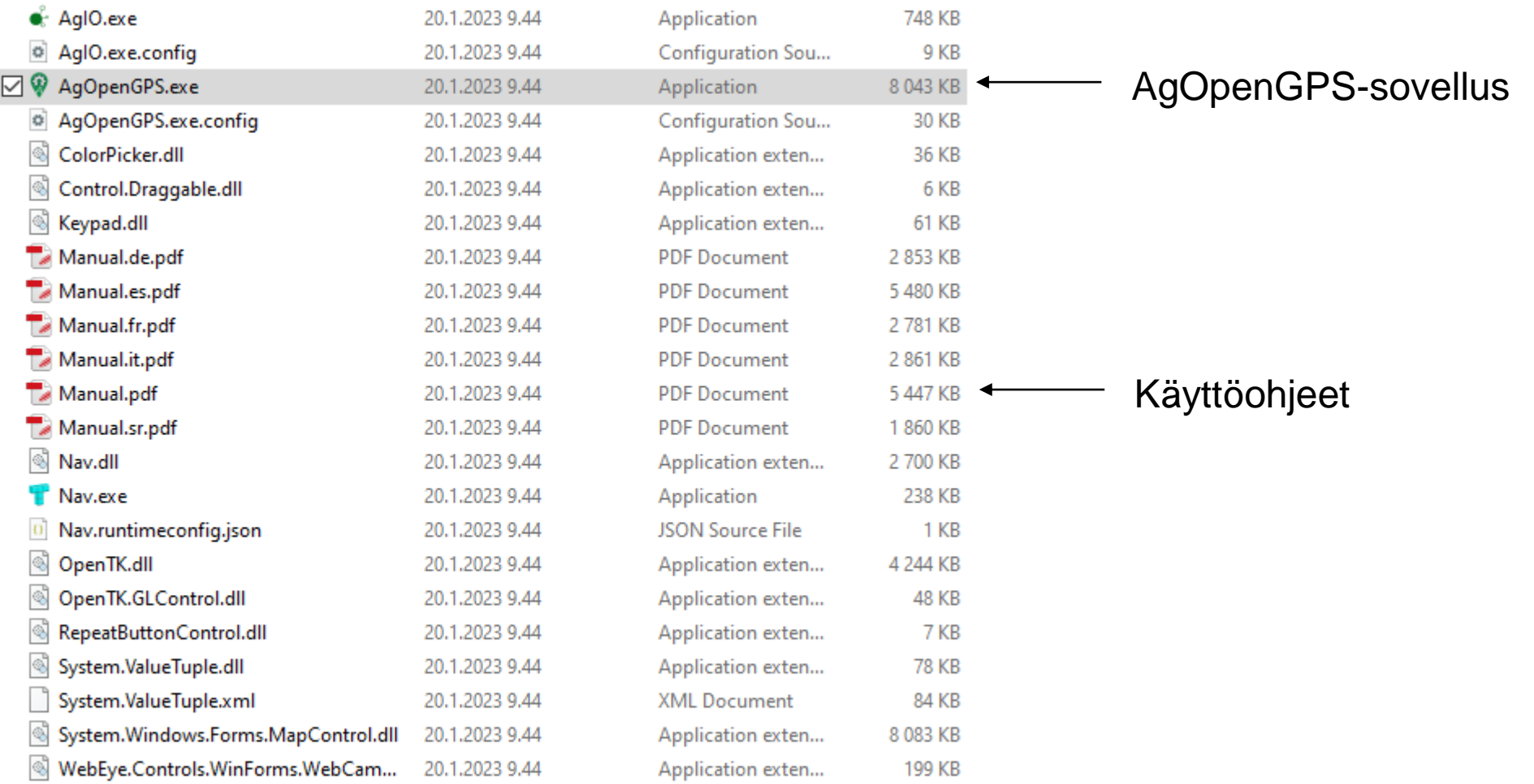

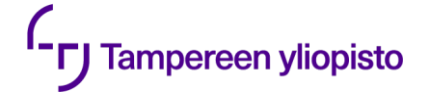

# **Support-files**

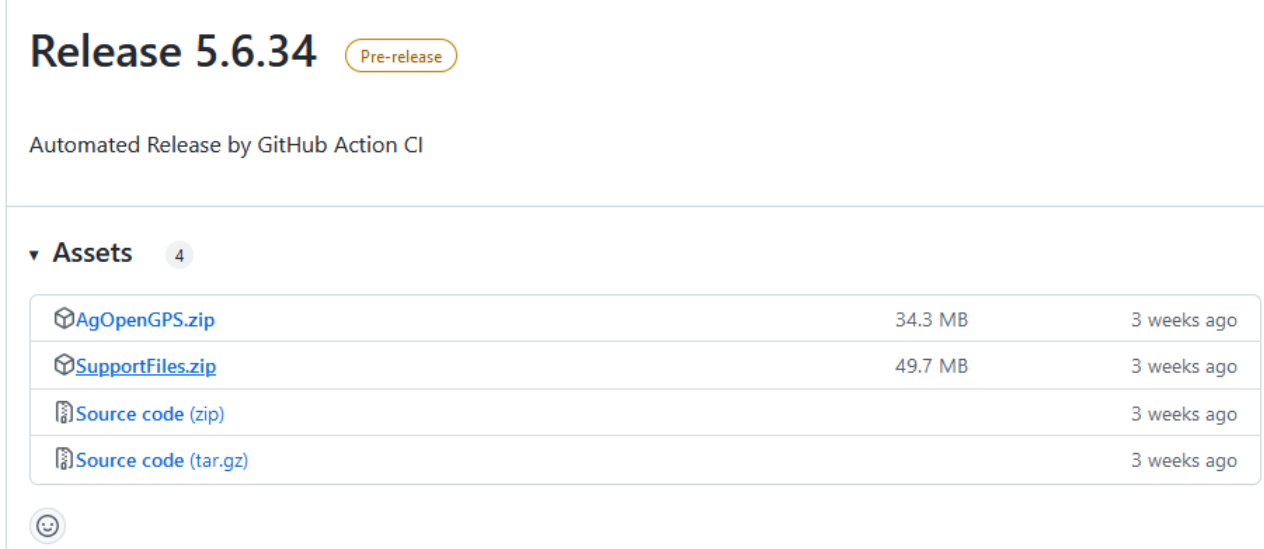

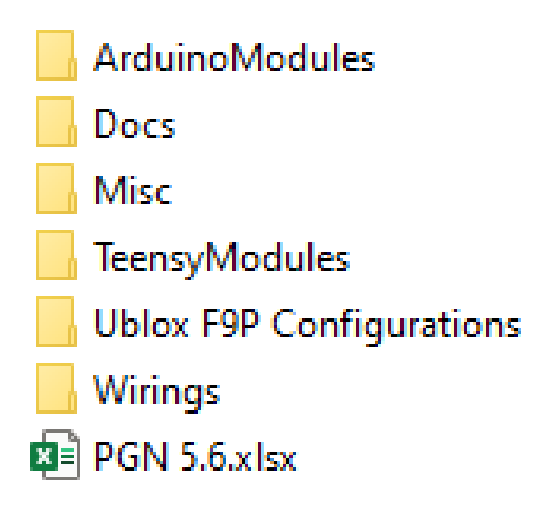

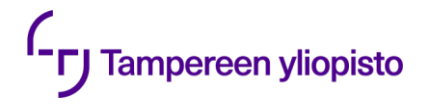

# Mitä on GNSS?

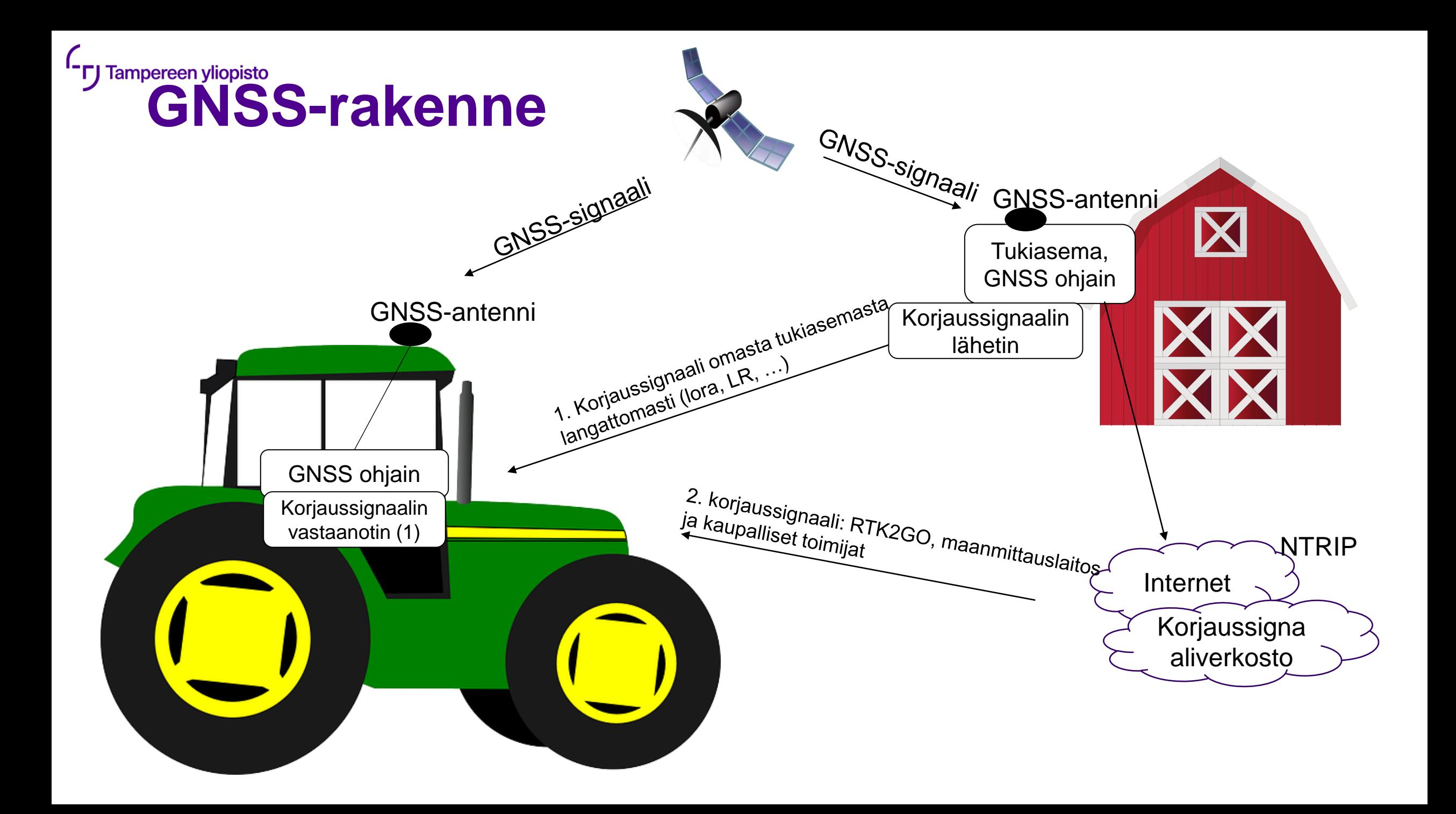

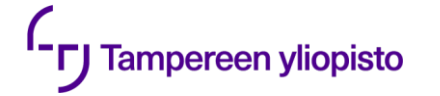

# **GNSS yleisesti**

- •GNSS on yhteisnimitys kaikille paikannussatelliiteille
- •Taivas on täynnä erilaisia paikannussatelliitteja
	- •Aiemmin oli vallitsevana USA:n GPS, mutta nyt on Galileo, Glonass, Beidou, …
	- •Valitse siis antenni aina tukemaan eri satelliitteja!

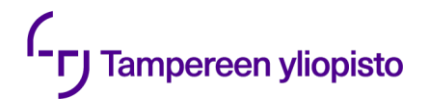

# **RTK tukiaseman rakentaminen**

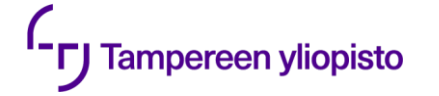

# **Tukiaseman osat**

•Rasperry PI, jossa tukiasemaohjelmisto

Raspberry

- •Laturi (vain Raspberrylle)
- •Ardusimple eli RTK2B
- •GNSS-Antenni
- •Johdotukset
	- •GNSS antennille
	- •Nettikaapeli

Virtalähde, jonka kautta menee tässä versiossa myös eth, jonka kautta sähkö

Ardusimple RTK2B

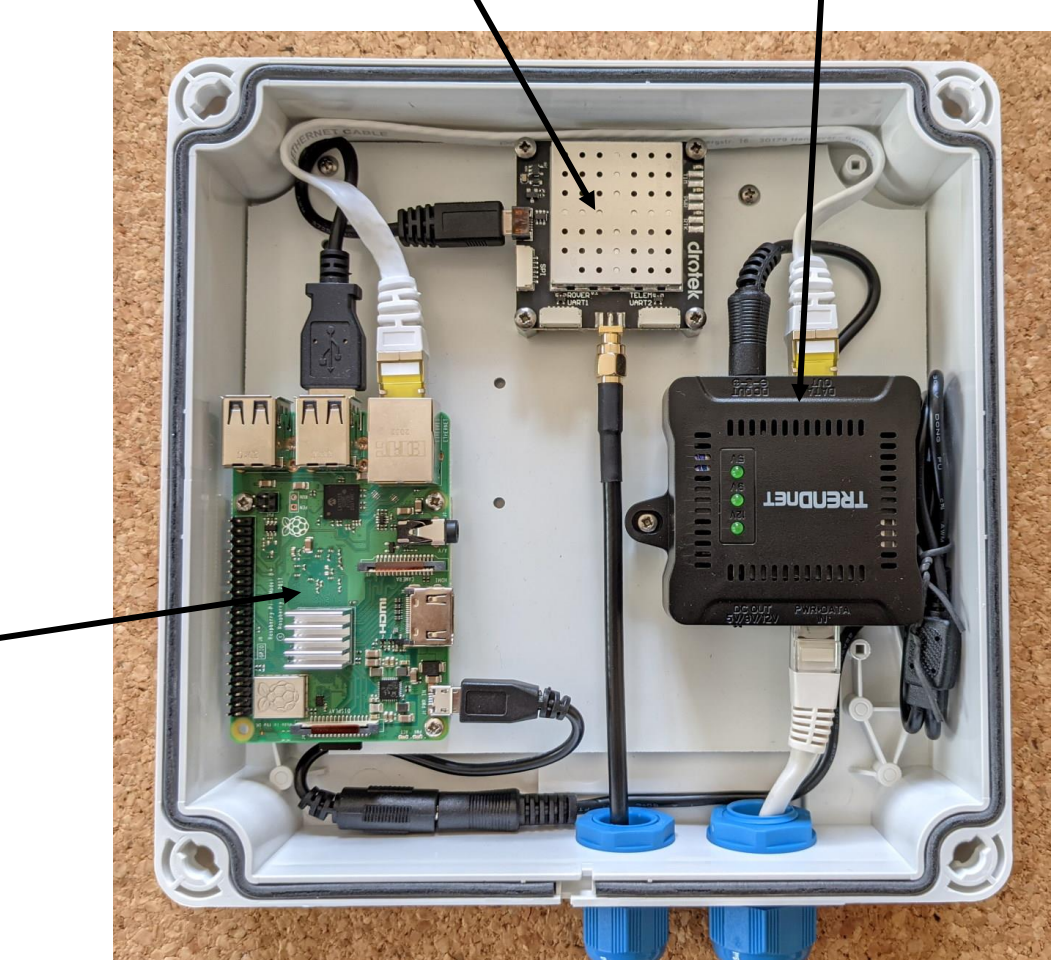

# **GNSS/RTK, Tukiaseman antenni**

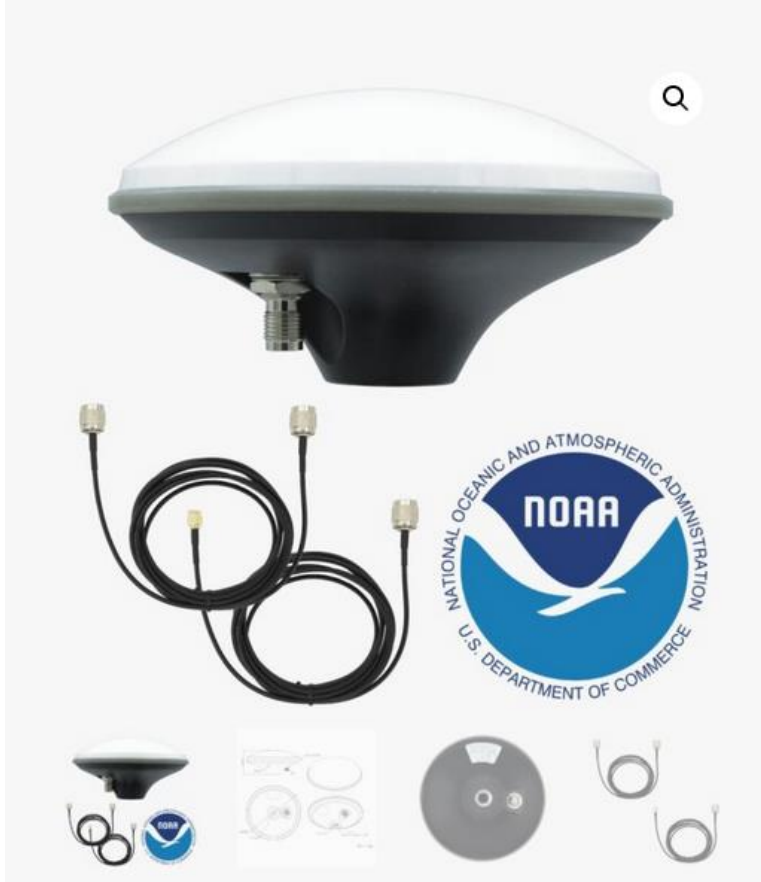

## Calibrated Survey GNSS Tripleband + L-band<br>antenna (IP67)

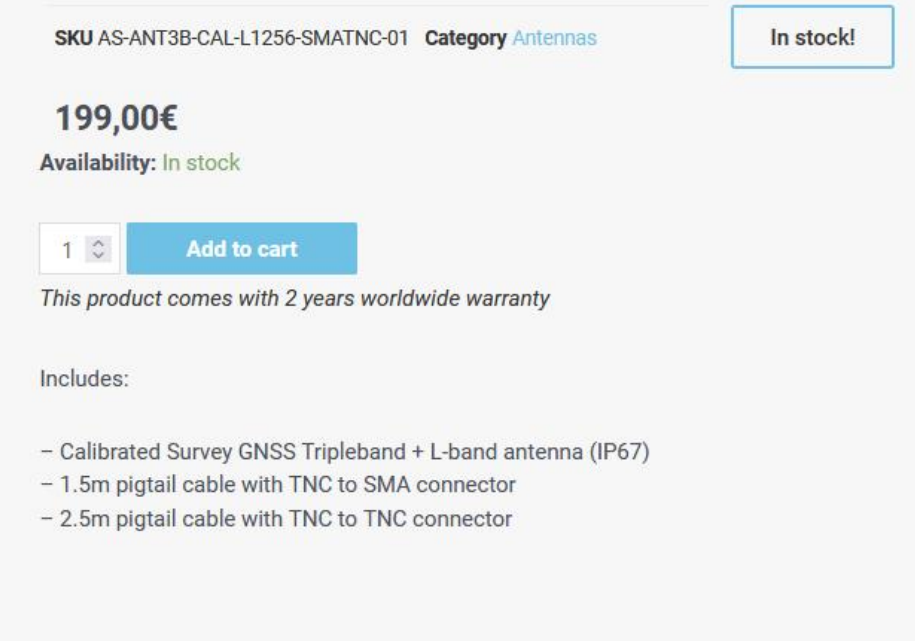

### <https://www.ardusimple.com/product/calibrated-survey-gnss-quadband-antenna-ip67/>

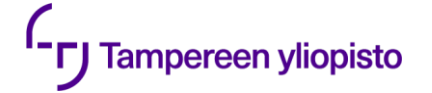

# **GNSS/RTK; Tukiasema ja vastaanotin**

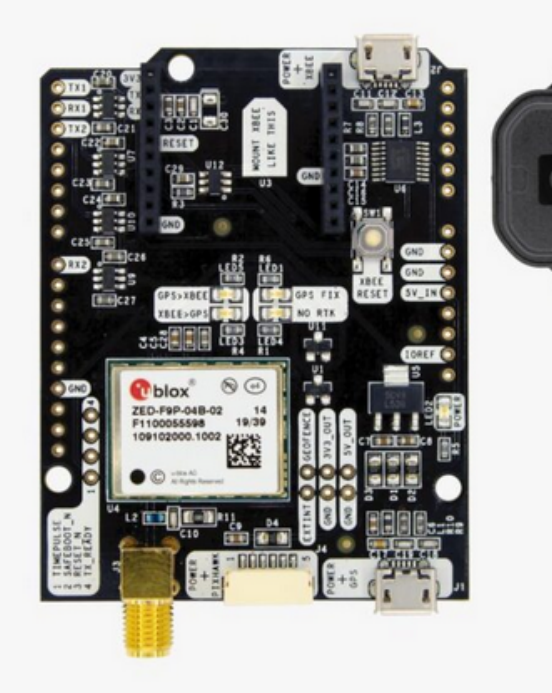

*<u>Dblox</u>* 

### simpleRTK2B - Basic Starter Kit SKU AS-STARTKIT-BASIC-L1L2-NH-02 Category RTK starter kits In stock! From 211,00€ **Arduino header options:** Without headers **CLEAR** 211,00€ **Availability: In stock**  $1 \hat{z}$ **Add to cart** This product comes with 2 years worldwide warranty Includes: - 1 simpleRTK2B Budget board - 1 u-blox ANN-MB-00 Antenna for GNSS Dual Band with 5m cable (IP67)

<https://www.ardusimple.com/product/simplertk2b-basic-starter-kit-ip65/>

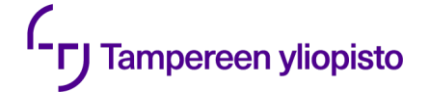

# **Raspberry pi**

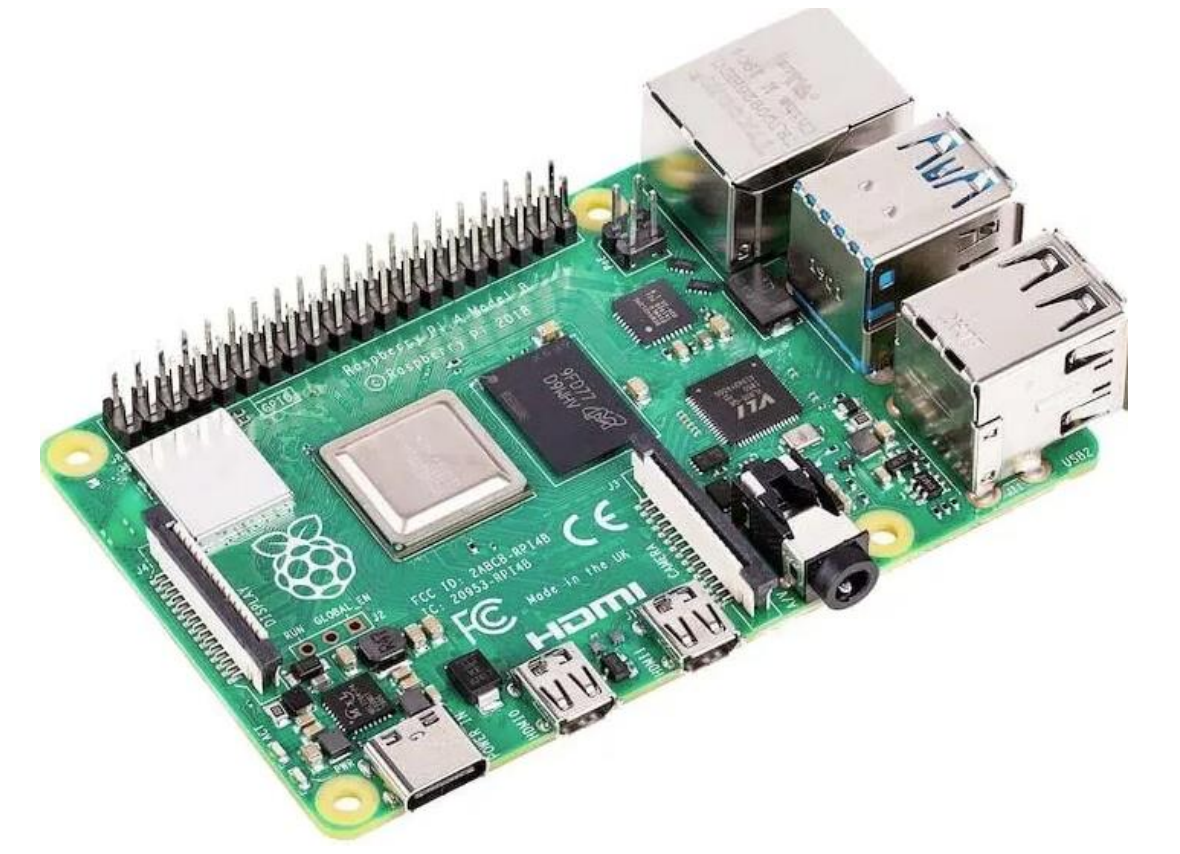

Raspberryjen saatavuus on tällä hetkellä todella heikkoa!

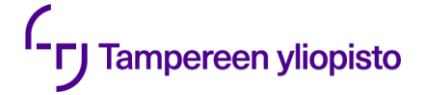

# **Raspberryn asennus**

### [•https://www.raspberrypi.com/software/](https://www.raspberrypi.com/software/)

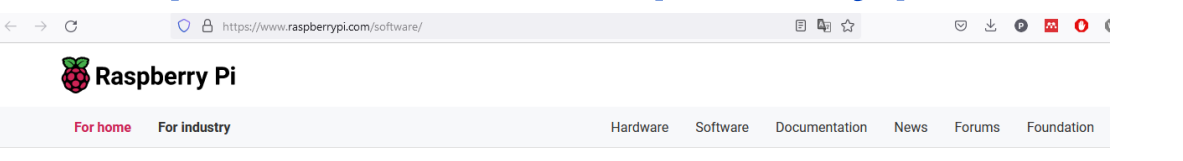

### **Raspberry Pi OS**

Your Raspberry Pi needs an operating system to work. This is it. Raspberry Pi OS (previously called Raspbian) is our official supported operating system.

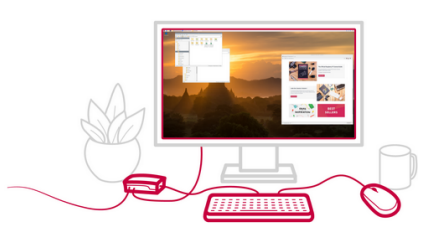

### 1. Raspberry PI OS asennusohjelman lataus ja asennus

#### **Install Raspberry Pi OS using Raspberry Pilmager**

Raspberry Pi Imager is the quick and easy way to install Raspberry Pi OS and other operating systems to a microSD card, ready to use with your Raspberry Pi. Watch our 45second video to learn how to install an operating system using Raspberry Pi Imager.

Download and install Raspberry Pi Imager to a computer with an SD card reader. Put the SD card you'll use with your Raspberry Pi into the reader and run Raspberry Pi Imager.

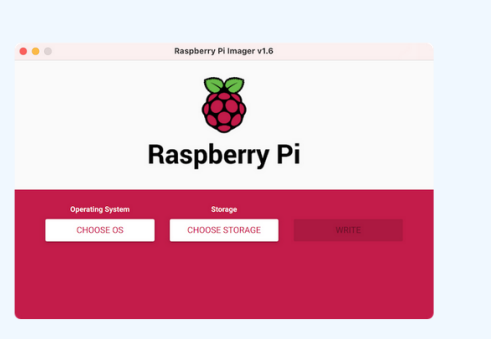

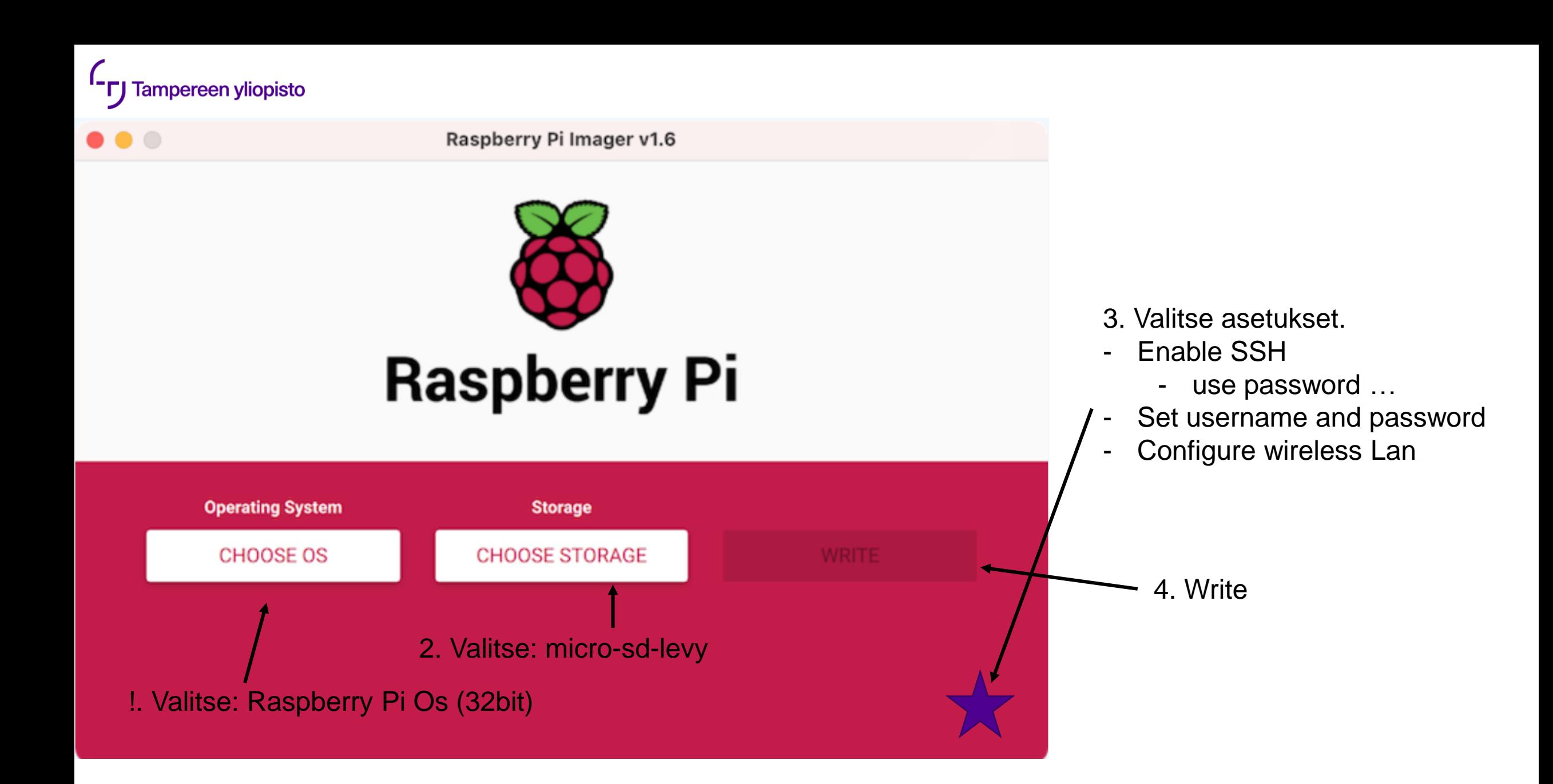

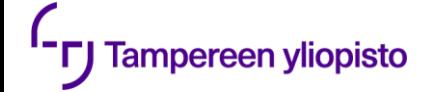

# **Tukiaseman ohjelman asennus**

- •Kytketään raspberry,simpleRTKb, antenni ja eth
- •Virtajohto kiinni
- •Esim. Putty-ohjelman SSH-yhteydellä kiinni raspberryyn
	- •Raspberryn ip-osoitteen saa selville esim. Network Scanner android ohjelmalla.
	- •Tukiaseman RTKBase-ohjelman asennus
		- [•https://github.com/Stefal/rtkbase](https://github.com/Stefal/rtkbase)
		- •Koodi:

 $$$  cd  $\sim$ \$ wget https://raw.githubusercontent.com/Stefal/rtkbase/master/tools/install.sh -O install.sh \$ chmod +x install.sh \$ sudo ./install.sh --all

•Asennuksen jälkeen selaimella:

http://ip\_of\_your\_sbc

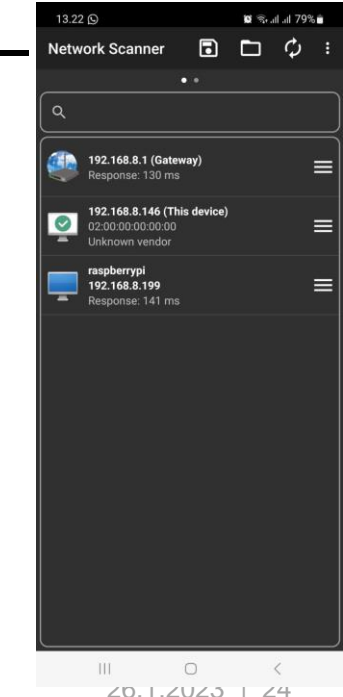

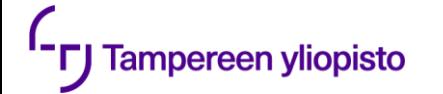

# **lopputulos**

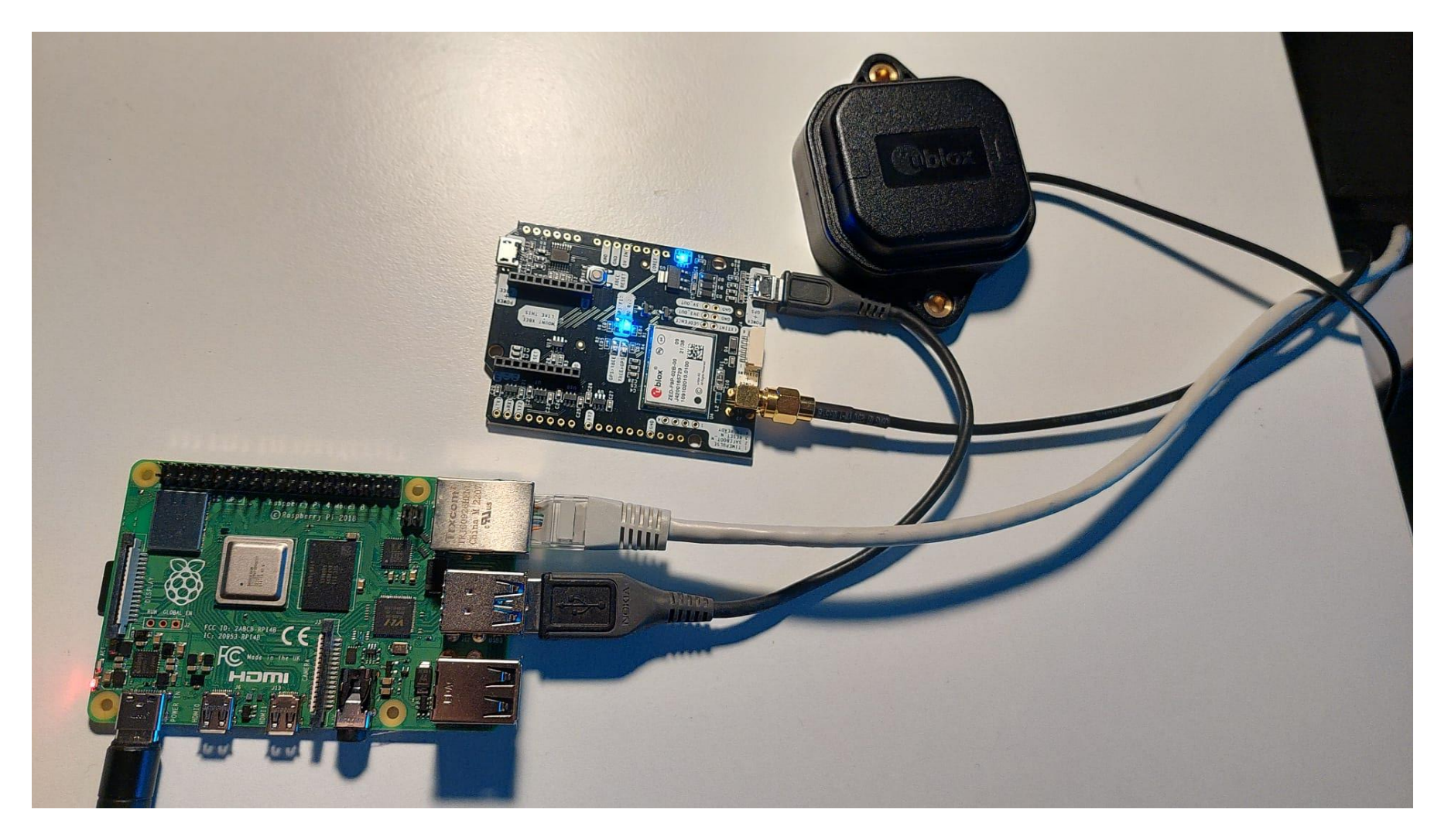

<sup>1</sup>- **T**J Tampereen yliopisto

# Tukiaseman hallintasivu

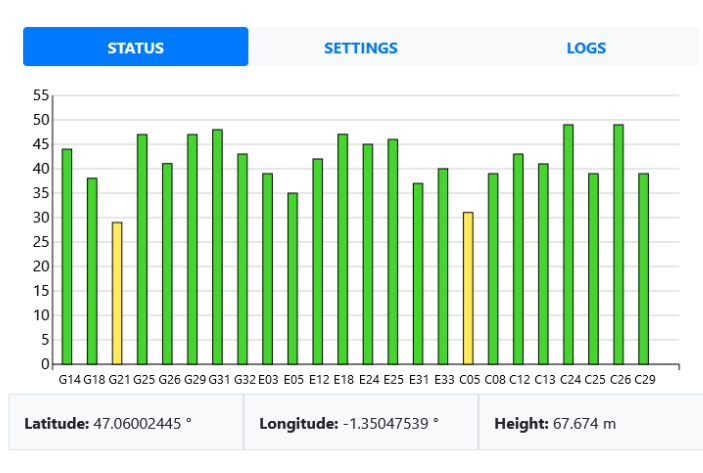

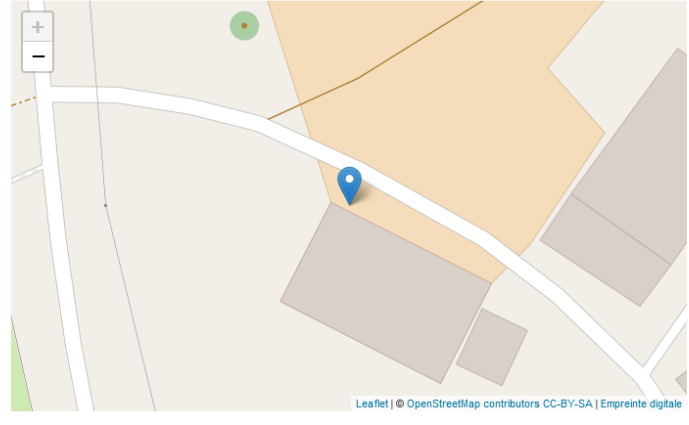

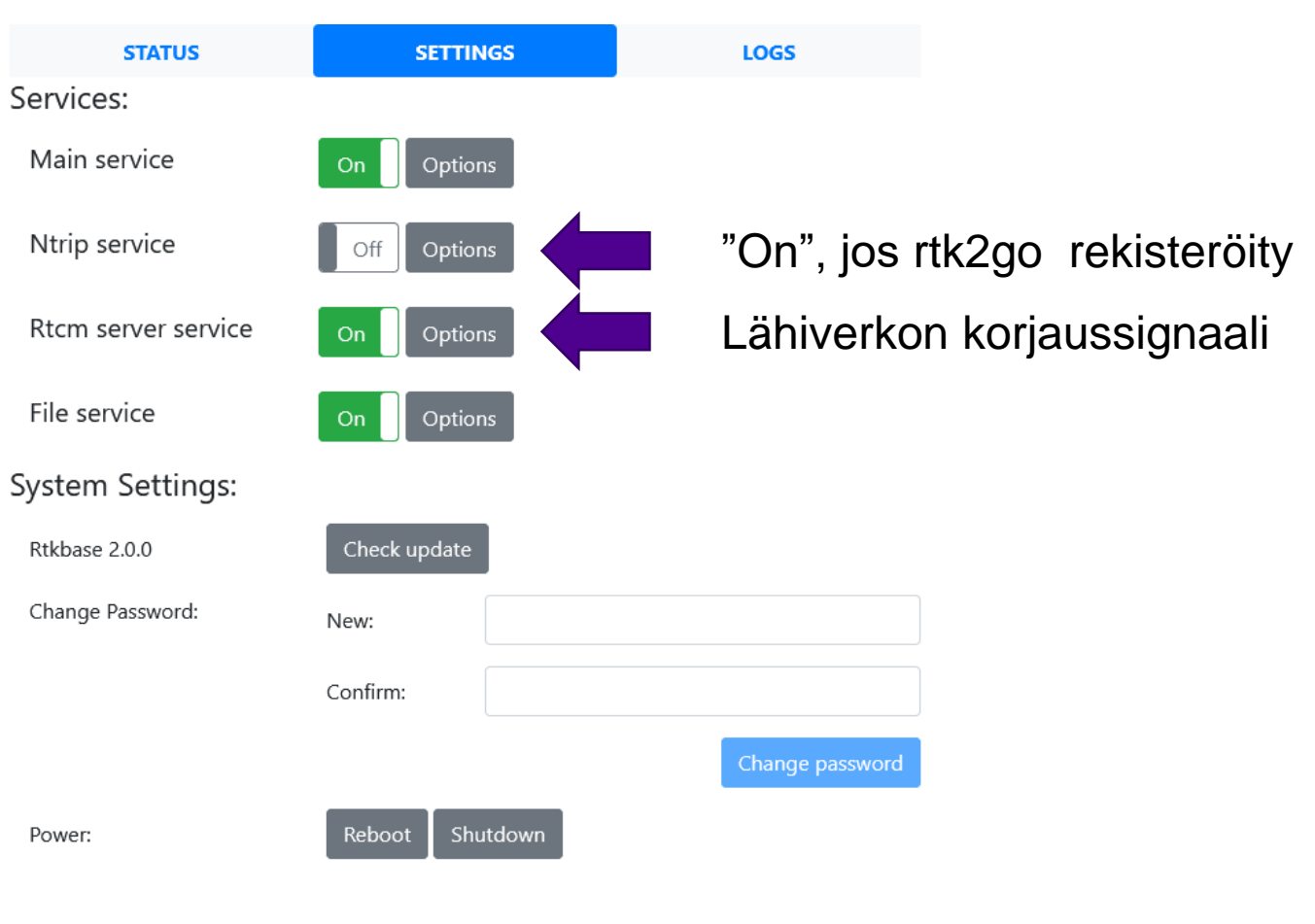

RTKBase v2.0.0

# **GNSS/RTK korjaussignaalin julkaisu avoimeksi**

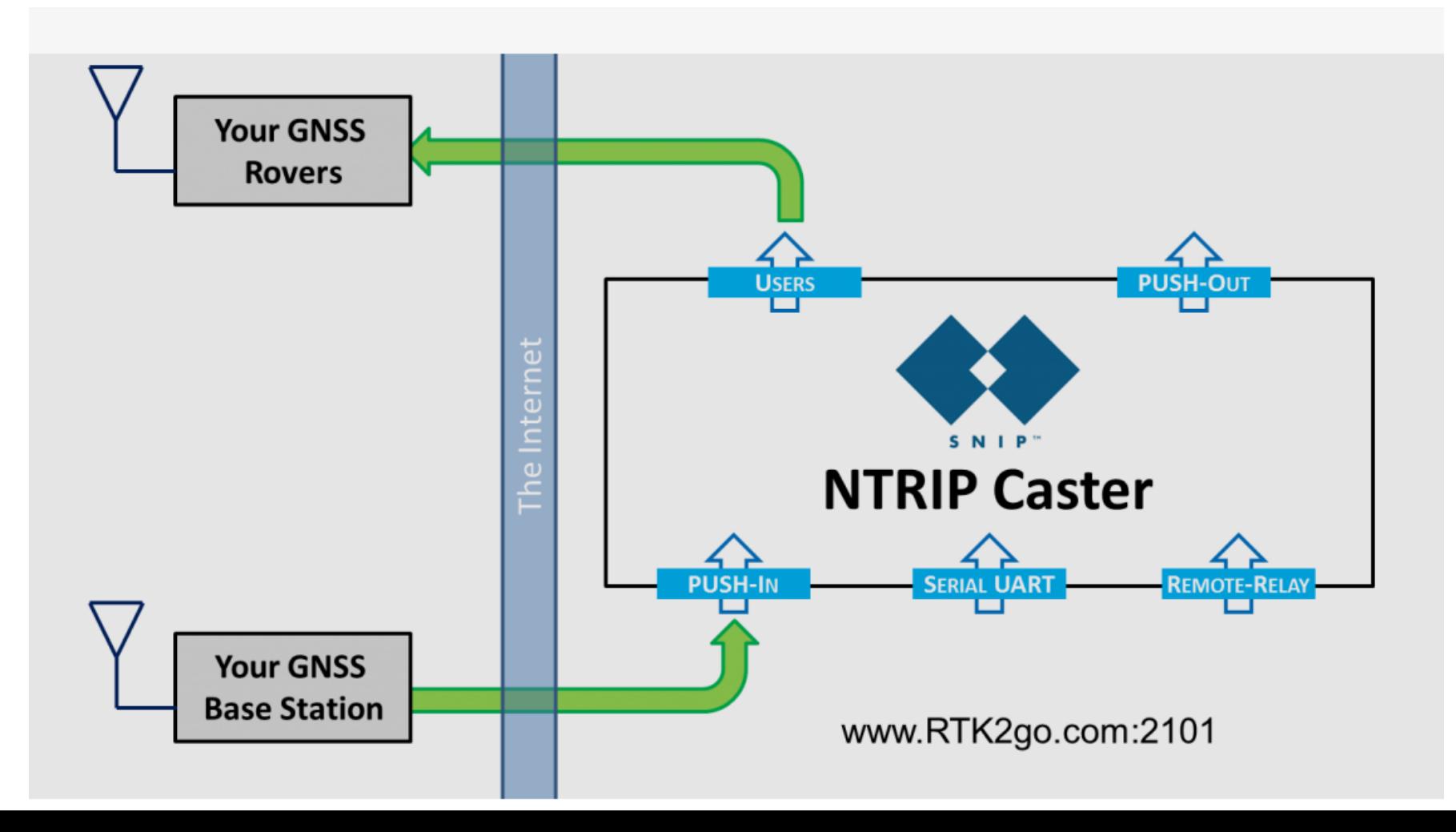

<http://rtk2go.com/>

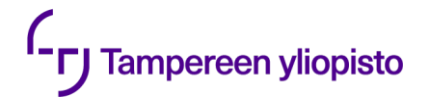

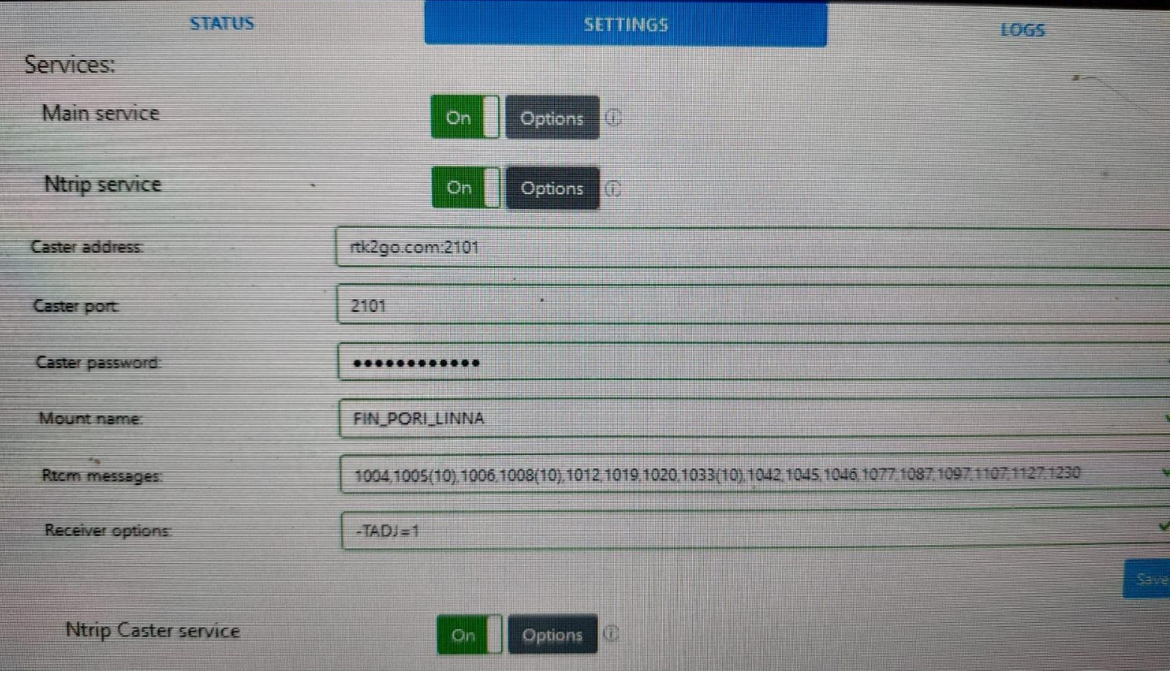

#### G  $\rightarrow$

O & 5<sup>o</sup> http://rtk2go.com:2101/

STR;ER\_Pollybell\_1;Gringley on the Hill, Doncaster;RTCM 3.2;1006(1),1008(1),1033(1),1075(1),1085(1),1095(1),1125(1),1125(1),1230(1);2;GPS+GLO+GAL+BDS;SNIP;GBR;53.43;-0 STR;Espejo;Chinchon, Madrid;RTCM 3.2;1005(1),1077(1),1087(1),1230(10);0;GPS+GLO;SNIP;ESP;40.14;-3.42;1;0;sNTRIP;none;B;N;0;

STR;F9P-tomi;Neunforn;RTCM 3.2;1005(1),1074(1),1084(1),1094(1),1230(1);2;GPS+GLO+GAL;SNIP;CHE;47.60;8.78;1;0;sNTRIP;none;B;N;3480;

STR;FarmingIT-MEREDITH;Meredith;RTCM 3;PENDING;;;SNIP;AUS;-37.84;144.06;1;0;sNTRIP;none;B;N;0;

STR;farmskytech2;Kagamino-town;RTCM 3.2;1005(1),1008(1),1074(1),1077(1),1084(1),1087(1),1094(1),1097(1),1124(1),1127(1),1127(1),1230(1);2;GPS+GLO+GAL+BDS;SNIP;JPN;34.6 STR;FFHV;Stara Pazova;RTCM 3.2;1005(30),1074(1),1084(1),1094(1);0;GPS+GLO+GAL;SNIP;SRB;44.99;20.17;1;0;sNTRIP;none;B;N;0;

51;(85)187(1),1127(1),1127(1),1270(1,1087(1),1098(10),1008(10),1012(1),1019(8),1020(10),1033(10),1042(15),1046(10),1077(1),1087(1),1087(1),1107(1),1127(1),1227(1),1230(30);2

STR;FLRN AG;Florine;RTCM 3.2;1004(1),1005(1),1006(1),1008(1),1012(1),1019(1),1033(30),1074(1),1084(1),1094(1),1094(1);2;GPS+GLO+GAL+BDS;SNIP;UKR;48.34;29.54;1; STR:FR10433-1:Villy en Trodes:RTCM 3.0:1004(1).1005(1).1006(1).1007(1).1008(1).1012(1).1019(1).1020(1).1033(1):2:GPS+GL0:SNTP:FRA:48.21:4.42:1:0:SNTRTP:none:B:L

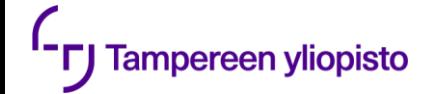

# **Palaute ja kommentit**

[•https://miro.com/app/board/uXjVPuRcZAg=/](https://miro.com/app/board/uXjVPuRcZAg=/)

# **Maanmittauslaitoksen FINPOS-palvelu**

- •Maanmittauslaitoksen DGNSS-palvelu
	- <https://www.maanmittauslaitos.fi/finpos>
	- •Ilmainen

**Tampereen yliopisto** 

- •Todellinen tarkkuus?
- •Palvelun osoite:
	- <https://finpos.nls.fi/>
- •RTK-signaali
	- •Saatavilla tilapäiseen tutkimuskäyttöön

### Palvelun käyttö

Palvelusta data lähetetään käyttäjälle internetin välityksellä NTRIP-protokollan mukaisesti. Syötä alla olevat tiedot laitteesi/ohjelmistosi NTRIP-clientiin palvelun käyttämiseksi. Datan vastaanottamiseksi käyttäjän laitteen on lähetettävä palveluun likimääräinen sijainti NMEA-viestinä

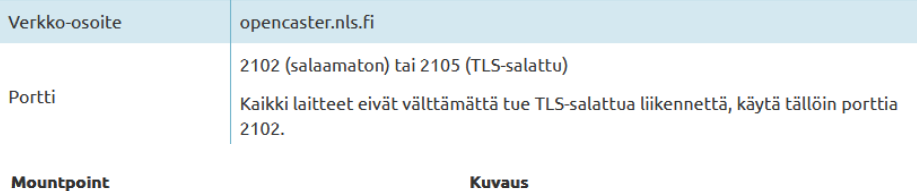

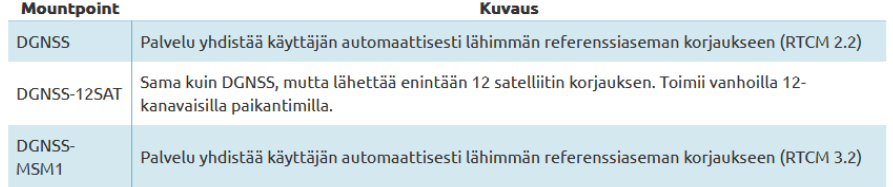

#### FINPOS-palveluiden käyttöoikeuden saamisen perusteet

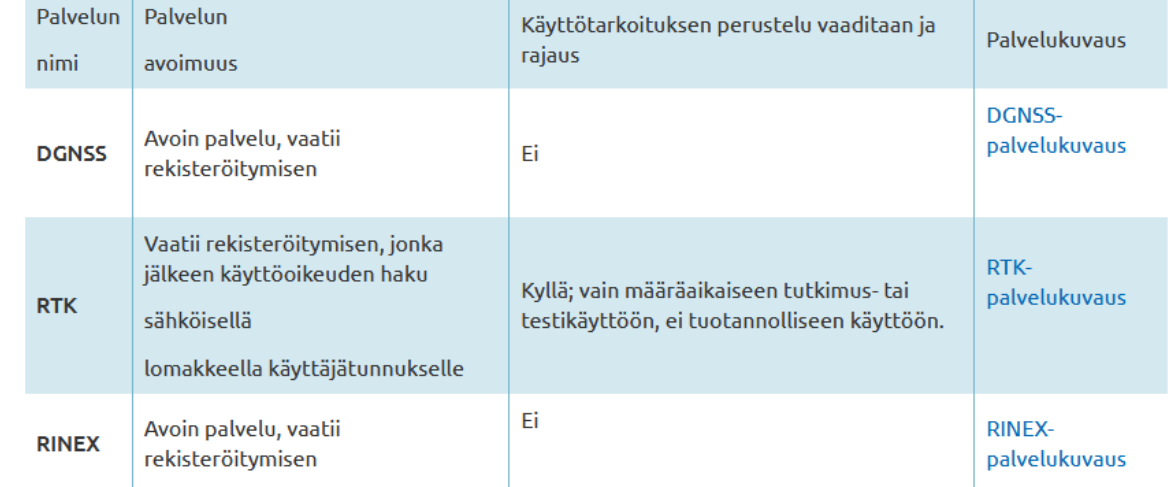

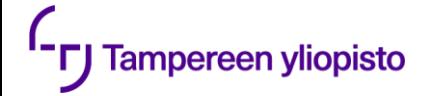

# **linkkejä**

- •https://maatilanpellervo.fi/2019/10/03/jalkiasennettu[automaattiohjaus-paivittaa-vanhemmankin-koneen/](https://maatilanpellervo.fi/2019/10/03/jalkiasennettu-automaattiohjaus-paivittaa-vanhemmankin-koneen/) lehtiartikkeli
- [•https://www.autosteer.cc/](https://www.autosteer.cc/) osia ja valmiita kokoonpanoja
- [•https://www.youtube.com/watch?v=iN2cZ8avHag&ab\\_c](https://www.youtube.com/watch?v=iN2cZ8avHag&ab_channel=AgOpenGPS) hannel=AgOpenGPS perustajan ja agopengps esittely
- [•https://github.com/sytem/AgOpenGps-ohje/](https://github.com/sytem/AgOpenGps-ohje/) suomenkielinen ohje